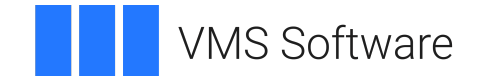

## **VSI OpenVMS**

## **Disk File Optimizer for OpenVMS Installation Guide**

**Operating System and Version:** VSI OpenVMS IA-64 Version 8.4-1H1 or higher VSI OpenVMS Alpha Version 8.4-2L1 or higher

#### **Disk File Optimizer for OpenVMS Installation Guide**

**VMS Software** 

Copyright © 2024 VMS Software, Inc. (VSI), Boston, Massachusetts, USA

#### **Legal Notice**

Confidential computer software. Valid license from VSI required for possession, use or copying. Consistent with FAR 12.211 and 12.212, Commercial Computer Software, Computer Software Documentation, and Technical Data for Commercial Items are licensed to the U.S. Government under vendor's standard commercial license.

The information contained herein is subject to change without notice. The only warranties for VSI products and services are set forth in the express warranty statements accompanying such products and services. Nothing herein should be construed as constituting an additional warranty. VSI shall not be liable for technical or editorial errors or omissions contained herein.

HPE, HPE Integrity, HPE Alpha, and HPE Proliant are trademarks or registered trademarks of Hewlett Packard Enterprise.

## **Table of Contents**

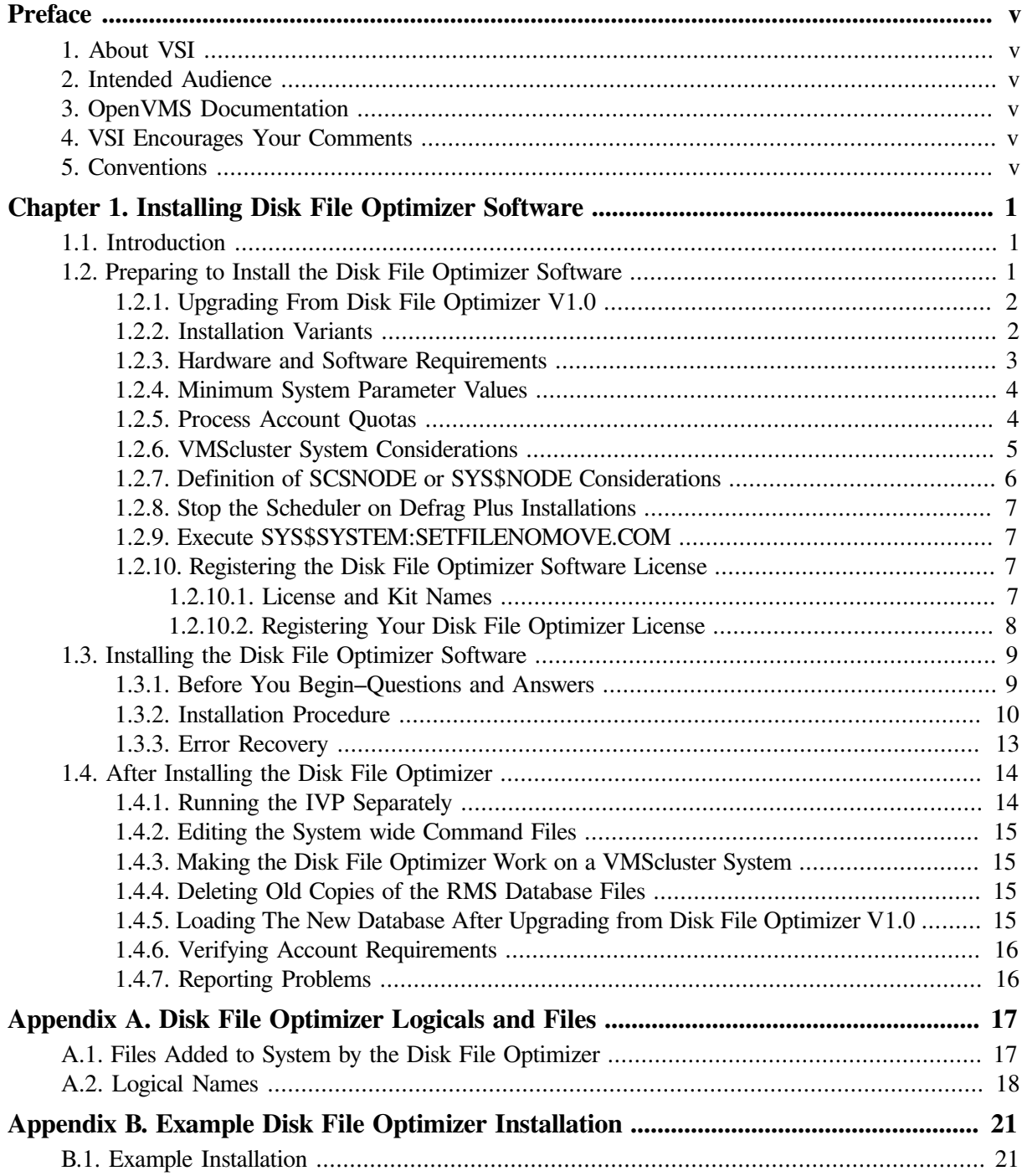

# <span id="page-4-0"></span>**Preface**

## <span id="page-4-1"></span>**1. About VSI**

VMS Software, Inc. (VSI) is an independent software company licensed by Hewlett Packard Enterprise to develop and support the OpenVMS operating system.

## <span id="page-4-2"></span>**2. Intended Audience**

The intended audience is the system administrators who install the Disk File Optimizer software.

## <span id="page-4-3"></span>**3. OpenVMS Documentation**

The full VSI OpenVMS documentation set can be found on the VMS Software Documentation webpage at [https://docs.vmssoftware.com.](https://docs.vmssoftware.com)

## <span id="page-4-4"></span>**4. VSI Encourages Your Comments**

You may send comments or suggestions regarding this manual or any VSI document by sending electronic mail to the following Internet address: <docinfo@vmssoftware.com>. Users who have VSI OpenVMS support contracts through VSI can contact <support@vmssoftware.com> for help with this product.

## <span id="page-4-5"></span>**5. Conventions**

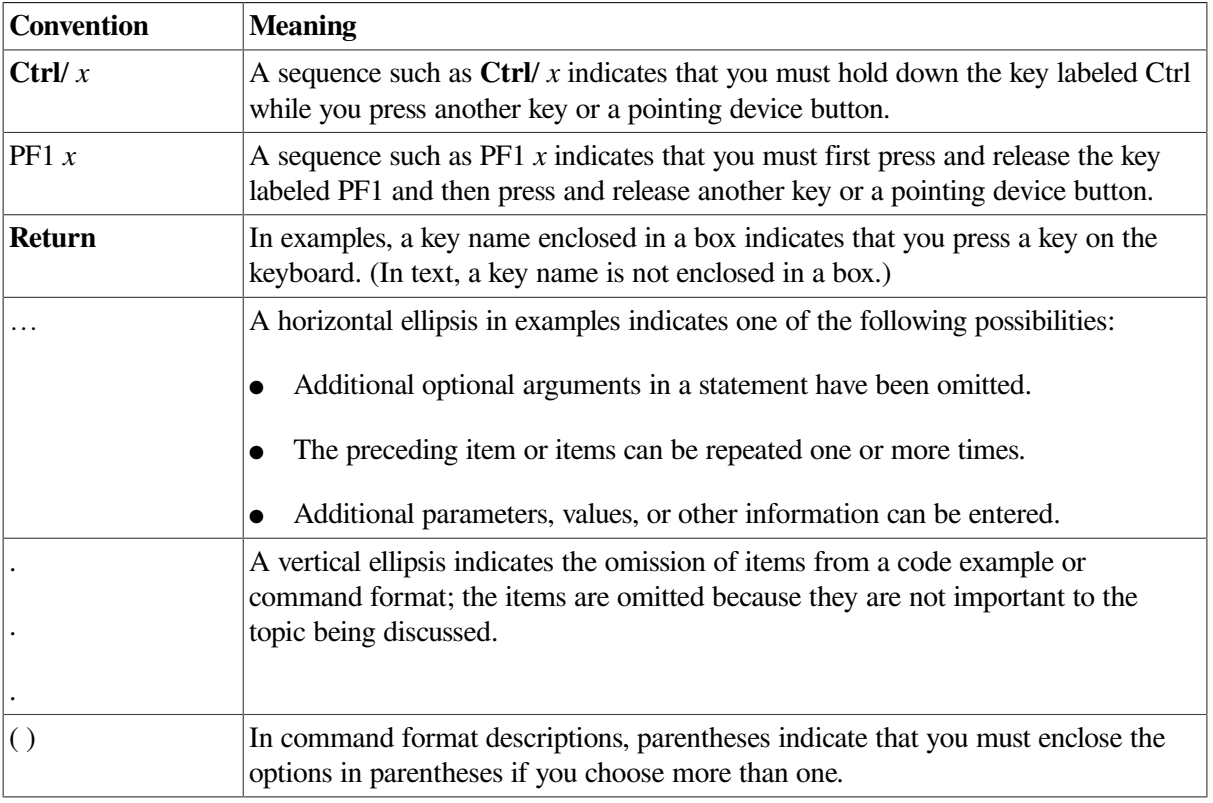

The following conventions may be used in this manual:

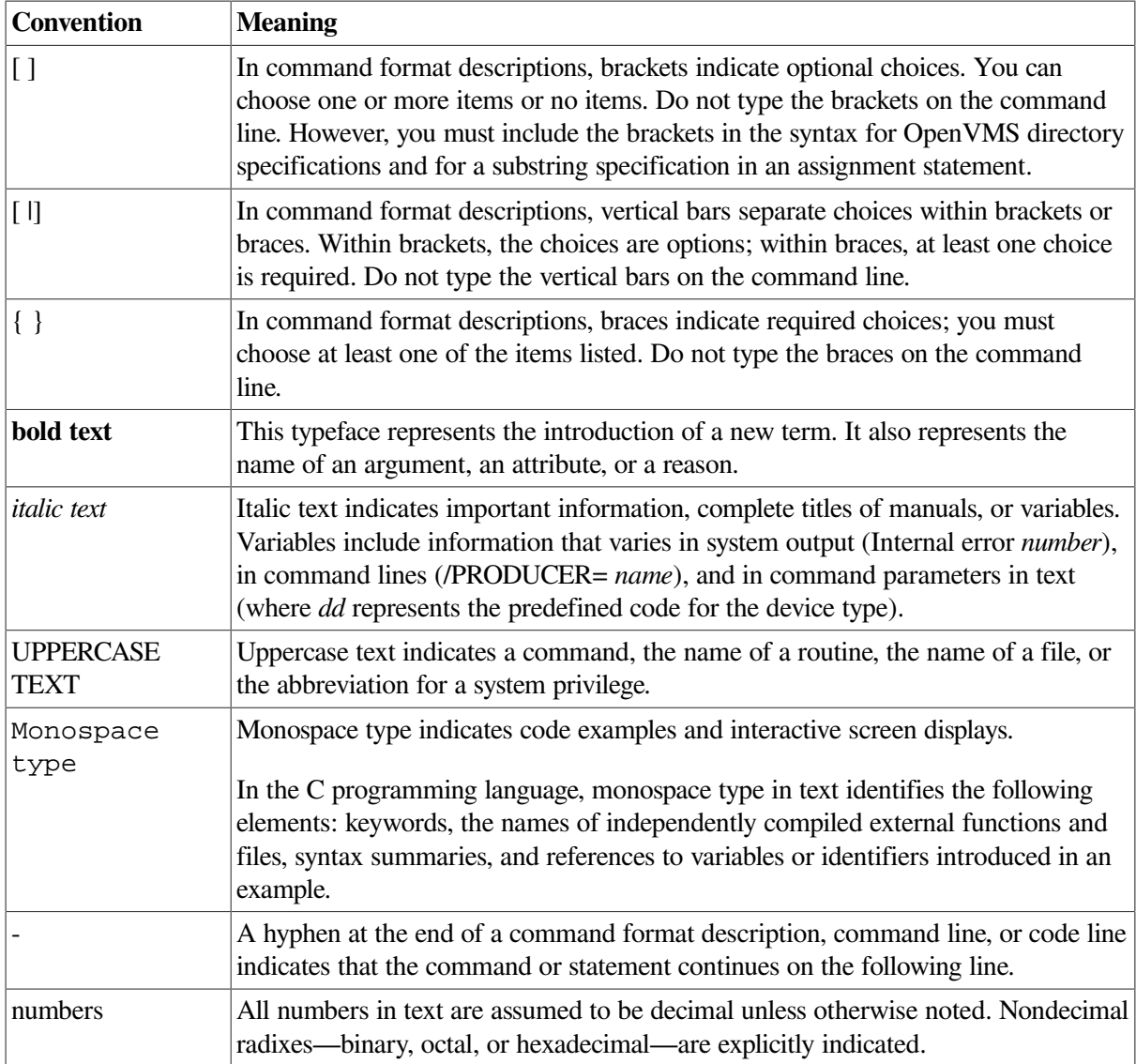

# <span id="page-6-0"></span>**Chapter 1. Installing Disk File Optimizer Software**

## <span id="page-6-1"></span>**1.1. Introduction**

This chapter describes how to install the Disk File Optimizer software. It includes the following sections:

- Preinstallation activities
- **Installation procedure**
- **Postinstallation activities**

## <span id="page-6-2"></span>**1.2. Preparing to Install the Disk File Optimizer Software**

#### **Note**

Performing a backup of your system disk prior to installing Disk File Optimizer software is recommended. Refer to the *VSI OpenVMS System Management Utilities Reference Manual* for more details.

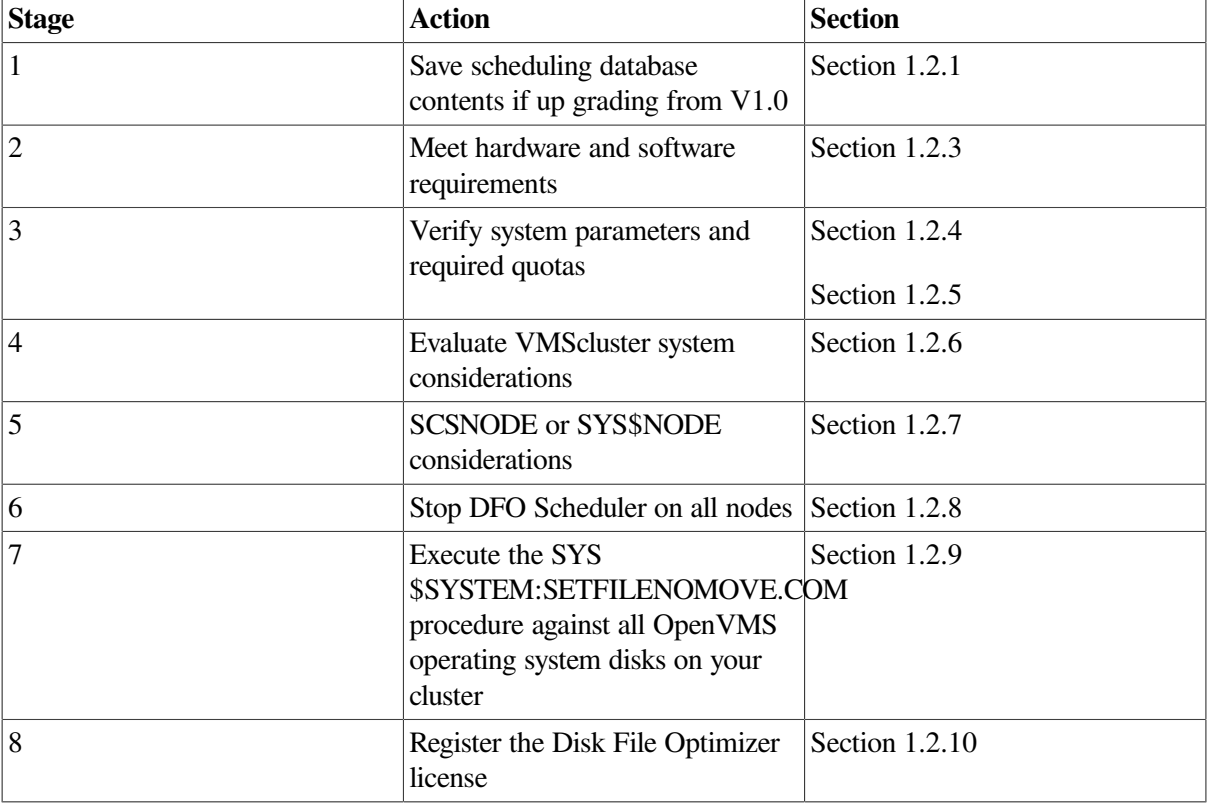

The following process describes preparations needed to install the Disk File Optimizer software.

Your bill of materials and indented bills report specify the contents of your media. Be sure to verify the contents of your kit with this information. If your kit is damaged or if parts are missing, contact your VSI representative.

The installation procedure for the Disk File Optimizer provides online release notes. VSI strongly recommends that you read the release notes before proceeding with the installation. For information on accessing the online release notes, see [Table](#page-15-1) 1.6.

The Disk File Optimizer software installation procedure converts existing scheduling database files to the new version. If you have Disk File Optimizer V1.1 to V2.0, the installation will convert your Rdb database to an RMS database. If you are installing Disk File Optimizer Version 1.0, see [Section](#page-7-0) 1.2.1 before installing.

## <span id="page-7-0"></span>**1.2.1. Upgrading From Disk File Optimizer V1.0**

If you are upgrading from Disk File Optimizer V1.0 and want to save the data in your database, you must save the data in a command procedure. Perform the following command to save in a command procedure:

\$ DEFRAGMENT SHOW \*/COMMAND/OUT=LOAD\_DB.COM

This command saves the data from your Rdb database and allows you restore it after installation of Disk File Optimizer.

## <span id="page-7-1"></span>**1.2.2. Installation Variants**

The Disk File Optimizer kit allows for two installation variants:

- Defrag, which provides capabilities to defragment files and volumes
- Defrag PLUS, which provides all the capabilities of Defrag plus scheduling and command storage options

[Table](#page-7-2) 1.1 identifies the major differences between Defrag and Defrag PLUS.

Defrag is recommended on any system where the additional features are not desired or where disk space is very limited.

Defrag PLUS is recommended on VMScluster systems and on any single-node system where the additional features of Defrag PLUS are desired.

<span id="page-7-2"></span>**Table 1.1. Differences Between Installation Variants**

| <b>Difference</b>          | <b>Defrag PLUS</b>                                                                                                   | <b>Defrag</b>                                                                                                    |
|----------------------------|----------------------------------------------------------------------------------------------------|----------------------------------------------------------------------------------------------------|
| <b>Additional Software</b> | Optional:                                                                                                    | Optional:                                                                                                    |
|                            | VAX Performance Advisor<br>(VPA) Version 2.1 or later or<br>DEC Performance Solution<br>(DECps) Version 1.0 or later | VAX Performance Advisor<br>(VPA) Version 2.1 or later or<br>DEC Performance Solution<br>(DECps) Version 1.0 or later |
| Available Subcommands      | ABORT                                                                                                    | <b>ABORT</b>                                                                                                    |
|                            | ATTACH                                                                                                    | <b>ATTACH</b>                                                                                                    |

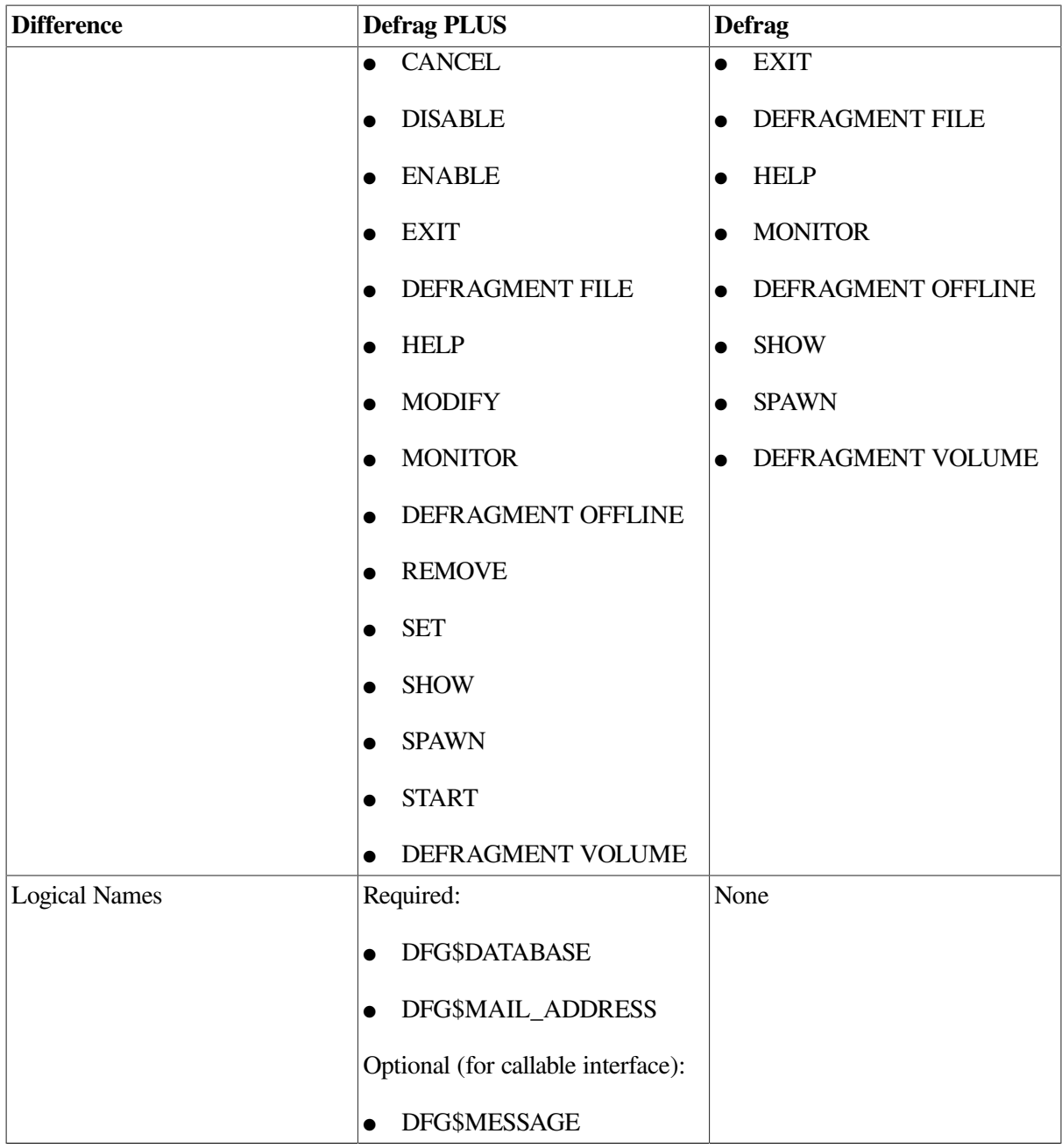

### <span id="page-8-0"></span>**1.2.3. Hardware and Software Requirements**

The Disk File Optimizer free disk storage space requirements are different during installation and after installation. [Table](#page-8-1) 1.2 summarizes the storage requirements.

<span id="page-8-1"></span>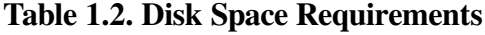

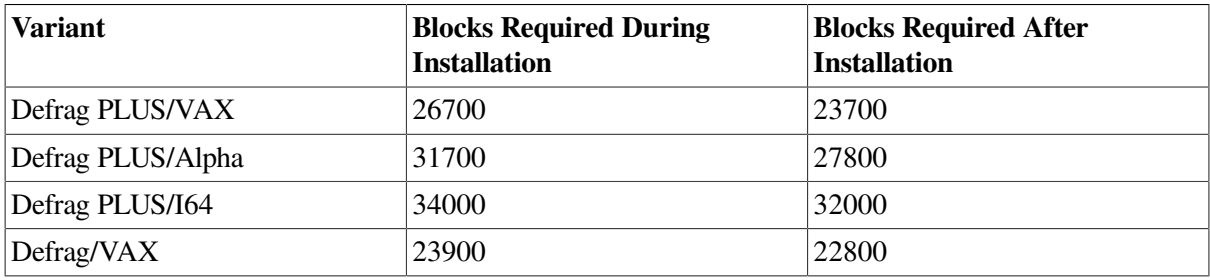

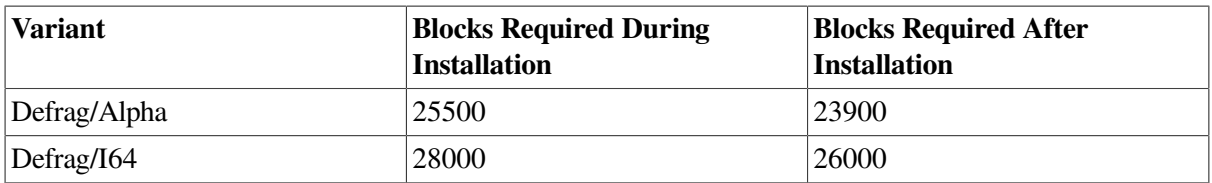

To determine the number of free disk blocks on the current system disk, enter the following command at the DCL prompt:

```
$ SHOW DEVICE SYS$SYSDEVICE
```
Disk File Optimizer is supported on OpenVMS VAX 7.3, OpenVMS Alpha 7.3-2 & 8.2 and OpenVMS I64 8.2.

To install the software, you must be logged in to an account that has SETPRV privileges.

#### **Note**

VMSINSTAL turns off BYPASS privilege at the start of the installation.

### <span id="page-9-0"></span>**1.2.4. Minimum System Parameter Values**

This section lists those system parameters whose default values may be insufficient for proper operation of the defragmentation software. [Table](#page-9-2) 1.3 lists these parameters, recommended minimum settings, and whether the parameters apply to Defrag or Defrag PLUS.

<span id="page-9-2"></span>**Table 1.3. Minimum System Parameter Values**

| <b>System Parameter</b> | <b>Minimum Value</b> | <b>Installation Variant</b> | <b>Explanation</b>                                                                                                |
|-------------------------|----------------------|-----------------------------|----------------------------------------------------------------------------------------------------|
| <b>GBLPAGES</b>         | 2078 (available)     | <b>PLUS</b>                 | Use the f<br>\$getsyi("free_gblpages")<br>lexical function to obtain<br>the number of available<br>global pages.  |
| <b>GBLSECTIONS</b>      | 80 (available)       | <b>PLUS</b>                 | Use the f<br>\$getsyi("gblsections")<br>lexical function to obtain<br>the number of available<br>global sections. |
| <b>RESHASHTBL</b>       | 512 entries          | <b>PLUS</b>                 | Use SYSGEN to find<br>this value.                                                                                 |

### <span id="page-9-1"></span>**1.2.5. Process Account Quotas**

The account you use to install the Disk File Optimizer software must have sufficient quotas to enable you to perform the installation. [Table](#page-9-3) 1.4 summarizes the process quotas required for the installing account, regardless of which installation variant you install.

<span id="page-9-3"></span>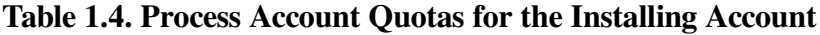

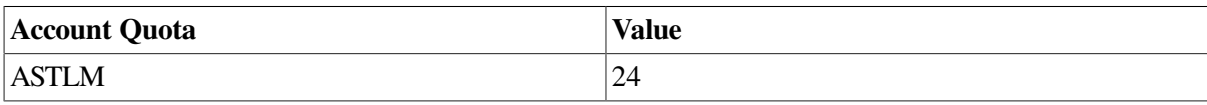

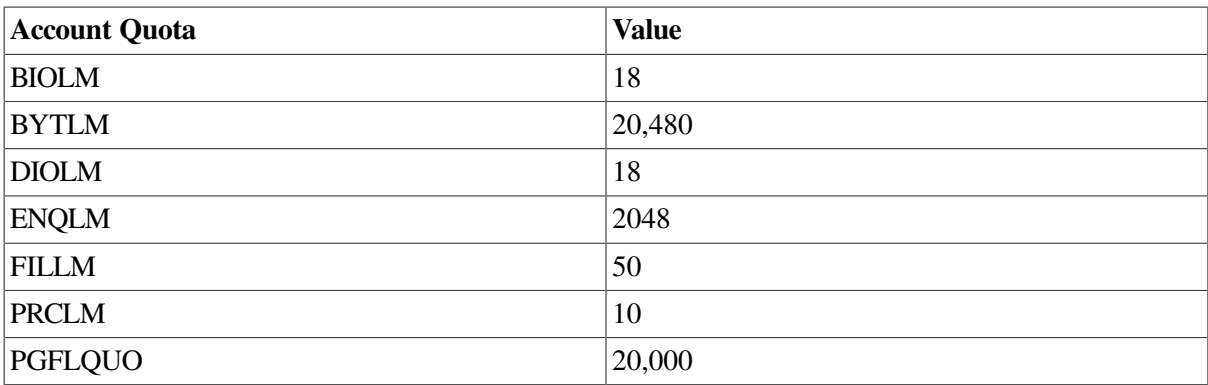

User account quotas are stored in the SYSUAF.DAT file. Use the VMS Authorize utility (AUTHORIZE) to verify and change user account quotas. First set your directory to SYS\$SYSTEM, and then run AUTHORIZE:

```
$ SET DEFAULT SYS$SYSTEM
$ RUN AUTHORIZE
IJAF
```
At the UAF> prompt, enter the SHOW command with an account name to check a particular account, for example:

```
UAF> SHOW SMITH
```
To change a quota, enter the MODIFY command. The following example changes the FILLM quota for the SMITH account, and then exits from the utility:

```
UAF> MODIFY SMITH /FILLM=50
UAF> EXIT
```
After you exit from the utility, the system displays messages indicating whether or not changes were made. Once the changes have been made, you must log out and log in for the new quotas to take effect.

For more information on modifying account quotas, see the description of the Authorize utility in the *VSI OpenVMS System Management Utilities Reference Manual*.

### <span id="page-10-0"></span>**1.2.6. VMScluster System Considerations**

Use the following list of guidelines when installing the Disk File Optimizer on a VMScluster system:

● For Defrag PLUS, the scheduling database should be accessible from all nodes in the cluster.

Make sure to place the scheduling database on a cluster-accessible disk. Defragmentation can occur only from nodes that can access the database.

● For Defrag PLUS, defragmentation can occur only on those nodes running a scheduler process.

The scheduler creates defragmentation processes and runs them as detached processes. Because of this, defragmentation can occur only from nodes that have a running scheduler.

After installation, install the latest version of DCLTABLES.EXE on all nodes of your system.

To make the Disk File Optimizer available on all nodes of the cluster, you should ensure that all nodes have the latest version of DCLTABLES.EXE installed. Use SYSMAN or log in to each node in the cluster and enter the following command:

\$ INSTALL REPLACE SYS\$COMMON:[SYSLIB]DCLTABLES.EXE

- Be sure to install Disk File Optimizer on both the VAX and Alpha system in your VMScluster if it is a mix of VAX and Alpha systems.
- During installation of DFO on a cluster with multiple system disks, you must shut down the scheduler before starting the installation on the next node. Use the following command:

\$ @SYS\$MANAGER:DFG\$STOP\_SCHEDULER

During the Installation Verification Procedure (IVP) the scheduler is started on the node that the installation was just completed on. After completion of installation on all nodes, restart the scheduler on all licensed nodes in the cluster. Use the following command:

\$ @SYS\$STARTUP:DFG\$STARTUP

### <span id="page-11-0"></span>**1.2.7. Definition of SCSNODE or SYS\$NODE Considerations**

Defrag PLUS requires either SCSNODE (SYSGEN parameter) or SYS\$NODE (DECnet logical) be defined on the node that Disk File Optimizer is installed on. If both SCSNODE and SYS\$NODE are NOT defined, the Disk File Optimizer scheduler will not start.

If the node is part of a cluster then SCSNODE has to be defined in SYSGEN. You can check if SCSNODE is defined by using the following command:

```
$ WRITE SYS$OUTPUT F$GETSYI("NODENAME")
SPIELN
$
```
In this example, SPIELN is the SCSNODE name. If the SYSGEN parameter SCSNODE is not defined then no node name is returned.

Another way of checking SCSNODE is to go into SYSGEN and execute the following command:

```
$ MCR SYSGEN
SYSGEN> SHOW SCSNODE
Parameter Name Current Default Min. Max. Unit Dynamic
-------------- ------- ------- ------- ------- ---- -------
SCSNODE "SPIELN" " " " " "ZZZZ" Ascii
SYSGEN> EXIT
\mathsf{S}
```
In this example, SPIELN is the SCSNODE name.

If the node is a standalone node, it does not require that SCSNODE be defined. However, if you wish to, you can define it in SYS\$SYSTEM:MODPARAMS.DAT as follows and then do an AUTOGEN:

SCSNODE="SPIELN" SCSSYSTEMID=9112

If the node is running DECnet, it will have a logical SYS\$NODE defined. You can check to see if the logical SYS\$NODE is defined using the following command:

```
$ SHOW LOG SYS$NODE
"SYS$NODE" = "SPIELN::" (LNM$SYSTEM_TABLE)
\mathsf{S}
```
In this example, SPIELN is the SYS\$NODE name.

## <span id="page-12-0"></span>**1.2.8. Stop the Scheduler on Defrag Plus Installations**

If you are running a previous version of the Disk File Optimizer, then shut down the Scheduler software on all nodes before installing the new version of Defrag or Defrag PLUS software.

Use SYSMAN to shut down the Scheduler software or execute the following command on all nodes:

\$ @SYS\$MANAGER:DFG\$STOP\_SCHEDULER.COM

### <span id="page-12-1"></span>**1.2.9. Execute SYS\$SYSTEM:SETFILENOMOVE.COM**

Before you run the Disk File Optimizer, execute SYS\$SYSTEM:SETFILENOMOVE.COM against all OpenVMS operating system disks on your cluster. SETFILENOMOVE.COM identifies all system files that must not be moved because they are accessed without the file system. When you run this command file, it sets the NOMOVE bit in the file header for the identified files. If you do not run this command procedure, system files could be moved that would be ''lost'' to the accessing processes.

This procedure marks certain critical system files with the NOMOVE attribute. This anchors these files to the disk; any attempt to relocate them using the XQP MOVEFILE function fails.

While attempting to execute SETFILENOMOVE.COM, you may receive several errors similar to the following:

```
%SET-E-READERR, error reading <file name>
-SYSTEM-W-ACCONFLICT, file access conflict
```
To set the NOMOVE attribute on these files you must boot from another system, such as the distribution CD, and then execute SETFILEMOVE.COM against the disk. However, these files may already have the NOMOVE attribute set. Use the DIRECTORY/FULL command to determine if the NOMOVE attribute was already set.

If the NOMOVE attribute is not set and you cannot boot from another system disk, you should be all right because the file is open when the system is booted. Disk File Optimizer does not defragment or move open files.

To use this SETFILENOMOVE.COM procedure, you must specify the file name as P1 on the command line. For example:

\$ @SYS\$SYSTEM:SETFILENOMOVE \$1\$DKB100:

### <span id="page-12-2"></span>**1.2.10. Registering the Disk File Optimizer Software License**

When you are installing Disk File Optimizer software for the first time, you must register the Disk File Optimizer software license.

The following sections describe:

- License and kit names
- How to register the software license

#### <span id="page-12-3"></span>**1.2.10.1. License and Kit Names**

The license and kit name for the Disk File Optimizer software is the same for Defrag and Defrag PLUS. The license name is DFG or PFO and the kit names is: DFG029.

### <span id="page-13-0"></span>**1.2.10.2. Registering Your Disk File Optimizer License**

Follow the steps in [Table](#page-13-1) 1.5 to register your new Disk File Optimizer license.

Where to find registration information:

The license registration information is contained in the Product Authorization Key (PAK). The PAK is a certificate shipped with the Disk File Optimizer package.

<span id="page-13-1"></span>**Table 1.5. How to Register Your Disk File Optimizer License**

|                | <b>Stage Action</b>                                                                                                    | <b>Enter the command:</b>           |  |
|----------------|----------------------------------------------------------------------------------------------------|-------------------------------------|--|
| $\mathbf{1}$   | Enter the LICENSE REGISTER command with $ \$$ LICENSE REGISTER DFG -<br>the product name and a dash.<br>Important:                                          |                                     |  |
|                | Enter a dash at the end of each command in<br>Steps 1 through 9.                                                                                            |                                     |  |
| $\overline{2}$ | Enter the /ISSUER qualifier information,<br>assigning the value from the ISSUER entry of<br>the PAK.                                                        | \$ /ISSUER=DEC -                    |  |
| 3              | Enter the /AUTHORIZATION qualifier<br>information, assigning it the value from the<br>AUTHORIZATION NUMBER entry of the<br>PAK.                             | -\$ /AUTHORIZATION=xxxxxxx -        |  |
| $\overline{4}$ | Enter the /PRODUCER qualifier information,<br>assigning the value from the PRODUCER entry<br>of the PAK.                                                    | \$ /PRODUCER=DEC -                  |  |
| 5              | Enter the /UNITS qualifier information,<br>assigning the value from the NUMBER OF<br>UNITS entry of the PAK.                                                | \$ /UNITS=nn -                      |  |
| 6              | Enter the /RELEASE_DATE qualifiers<br>information, assigning the product's release<br>date value from the PRODUCT RELEASE<br>DATE entry of the PAK.         | _\$ /RELEASE_DATE=dd-mmm-yyyy -     |  |
| 7              | Enter the /TERMINATION_DATE qualifiers<br>information, assigning the product's termination<br>date value from the KEY TERMINATION<br>DATE entry of the PAK. | _\$ /TERMINATION_DATE=dd-mmm-yyyy   |  |
| 8              | Enter the /AVAILABILITY qualifier<br>information, assigning the value from the<br>AVAILABILITY TABLE CODE entry of the<br>PAK.                              | $$$ /AVAILABILITY=x -               |  |
| 9              | Enter the /OPTIONS qualifier information,<br>assigning the value from the KEY OPTIONS<br>entry of the PAK.                                                  | _\$ /OPTIONS=xxxxxx -               |  |
| 10             | Enter the /CHECKSUM qualifier information,<br>assigning the value from the CHECKSUM<br>entry of the PAK.                                                    | _\$ /CHECKSUM=x-xxxx-xxxx-xxxx-xxxx |  |

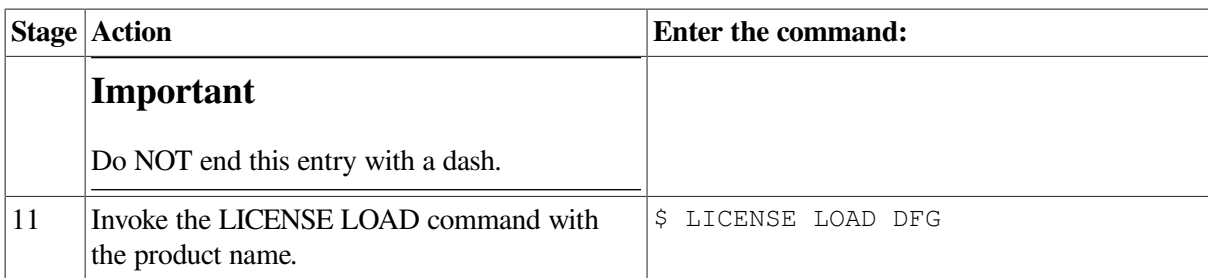

## <span id="page-14-0"></span>**1.3. Installing the Disk File Optimizer Software**

## <span id="page-14-1"></span>**1.3.1. Before You Begin–Questions and Answers**

Before beginning the installation procedure, you may want to read the following questions and answers:

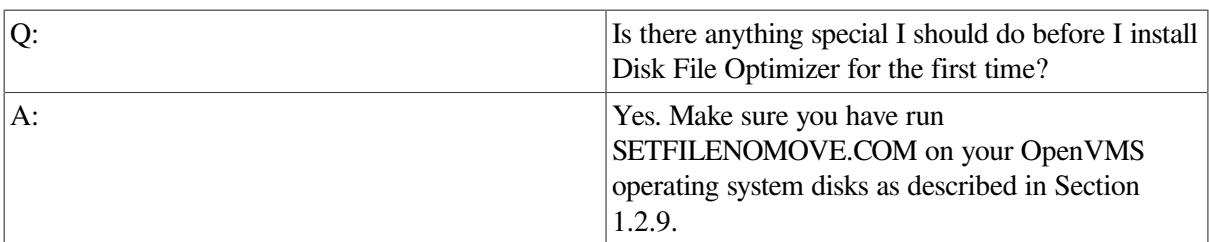

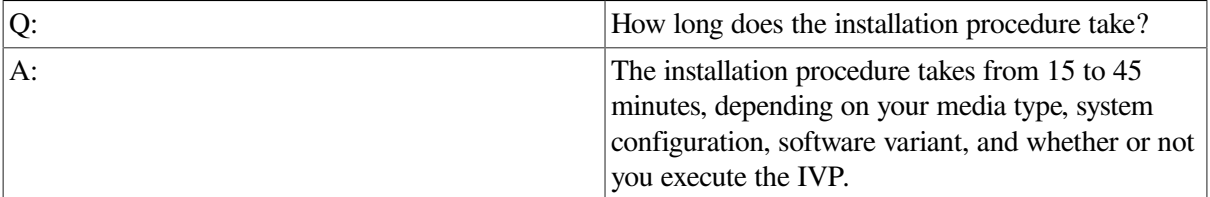

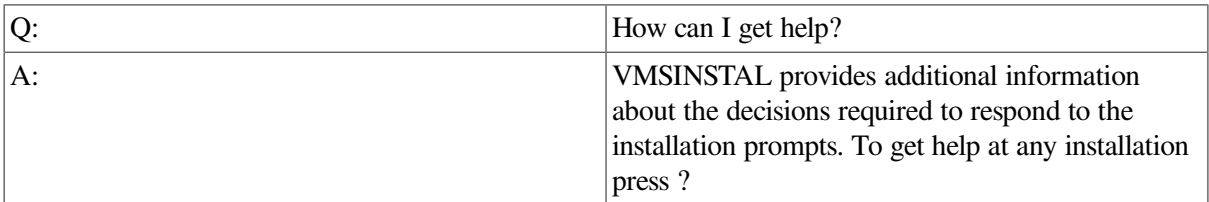

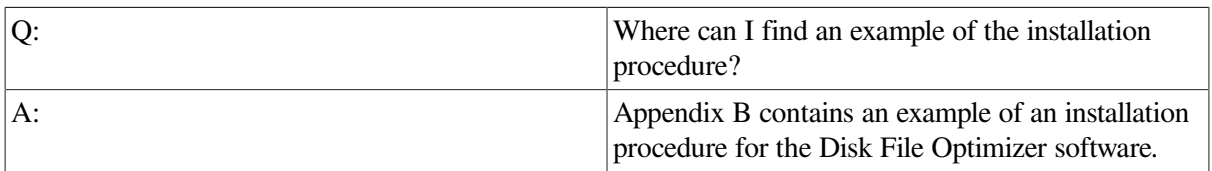

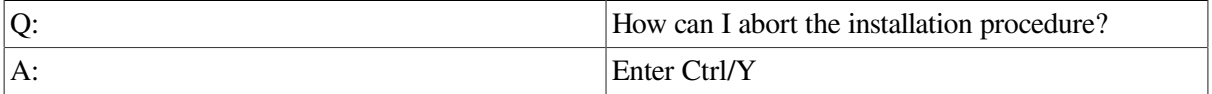

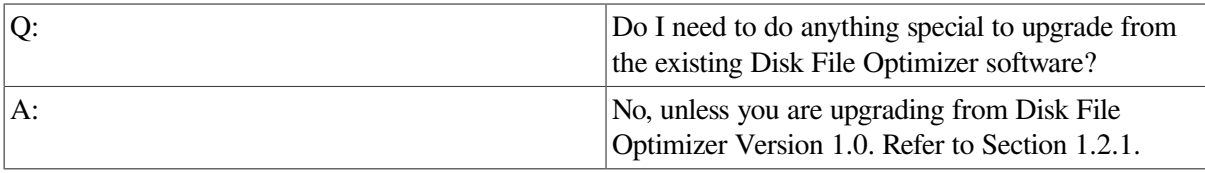

## <span id="page-15-0"></span>**1.3.2. Installation Procedure**

The Disk File Optimizer installation procedure consists of a series of questions and informational messages. See Appendix B for a sample installation. Follow the steps in [Table](#page-15-1) 1.6 to install Disk File Optimizer software.

<span id="page-15-1"></span>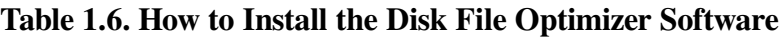

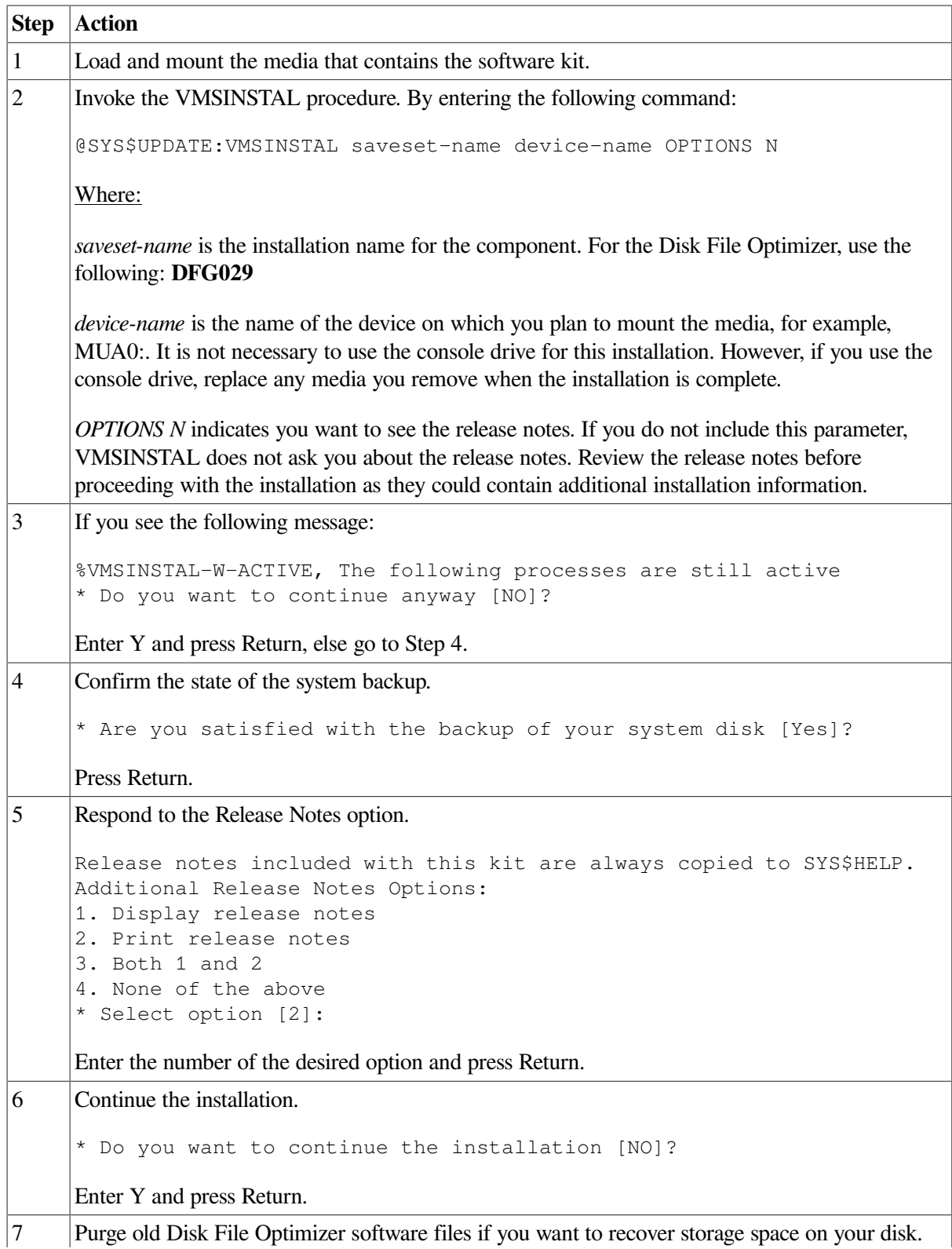

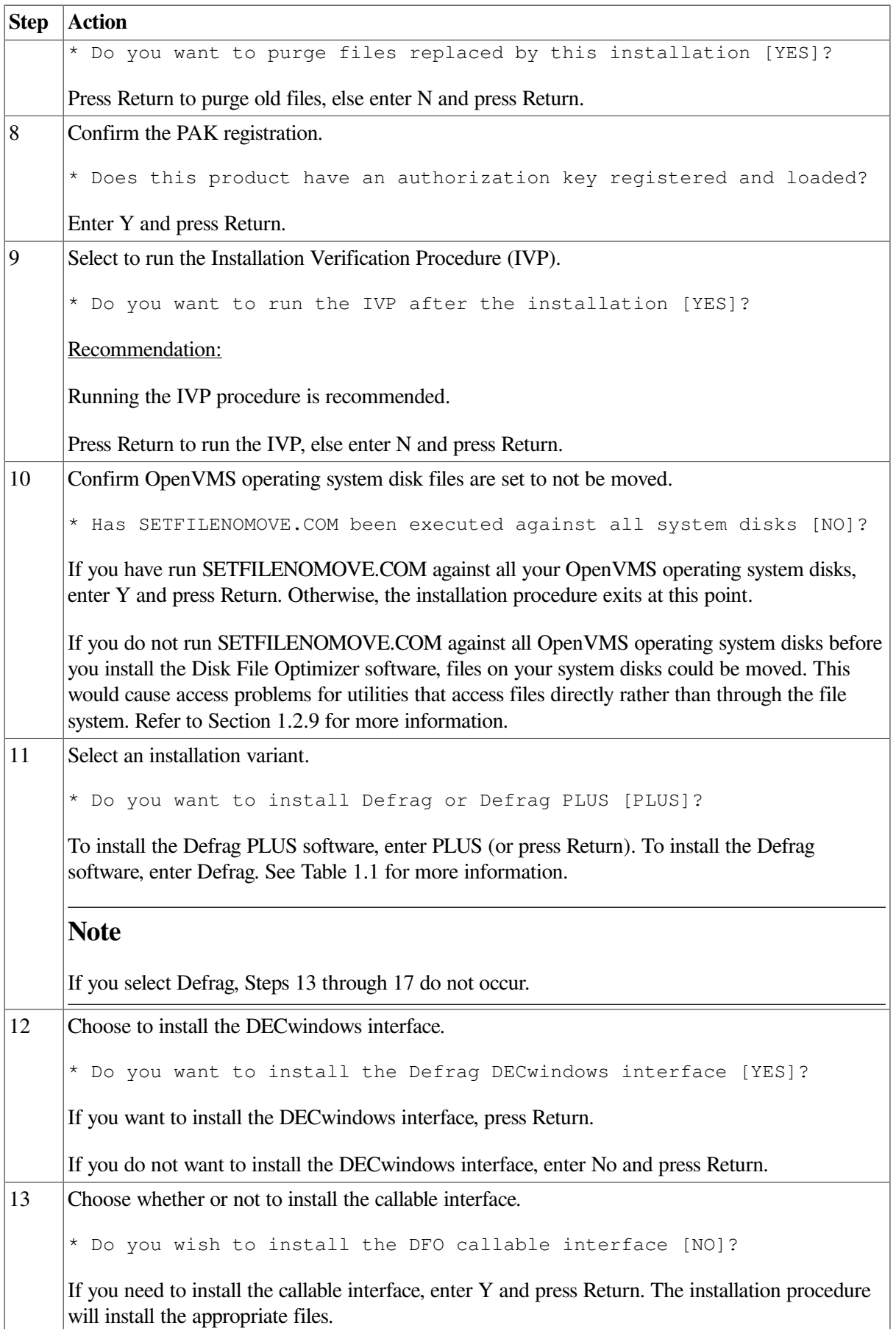

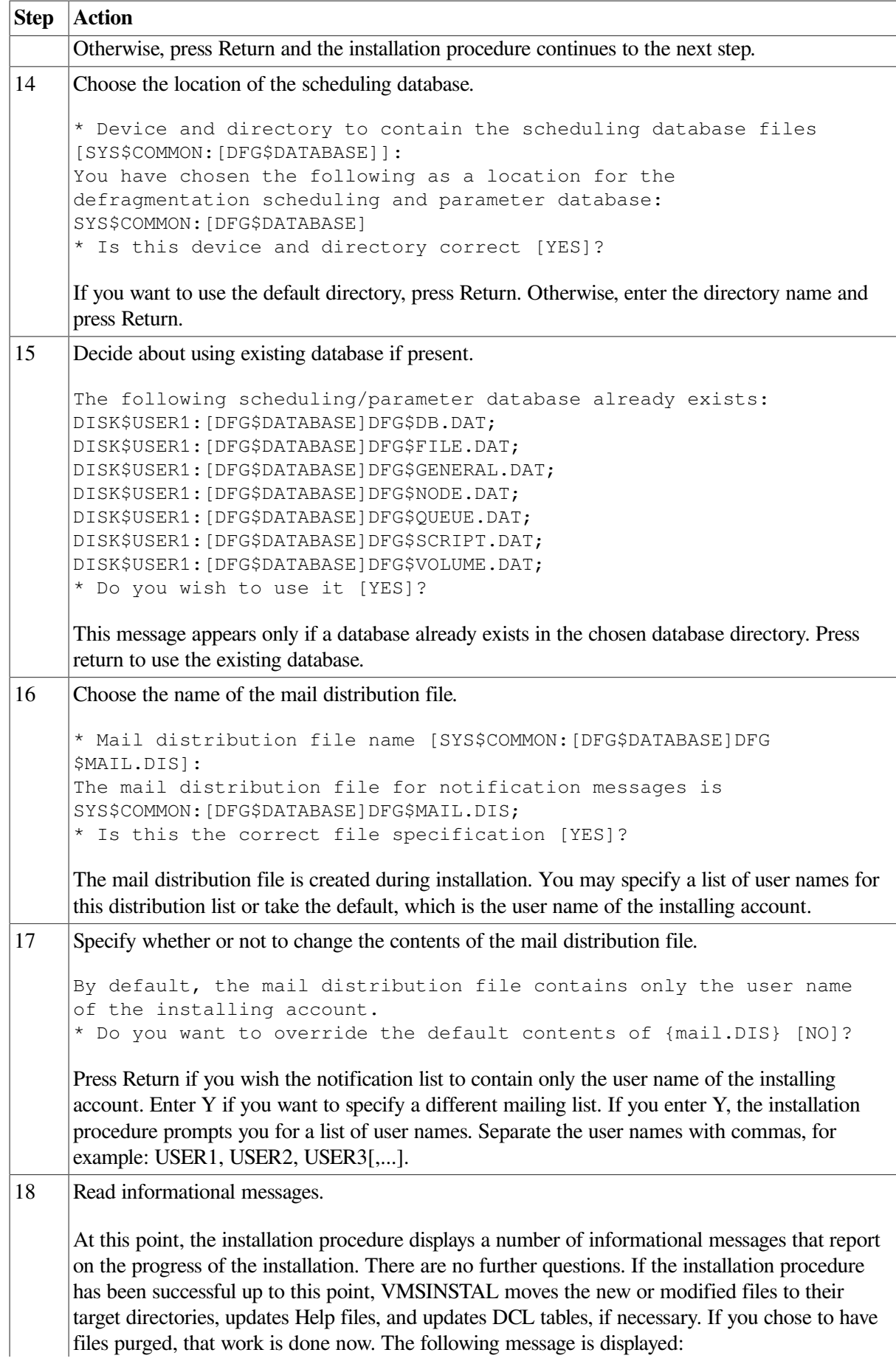

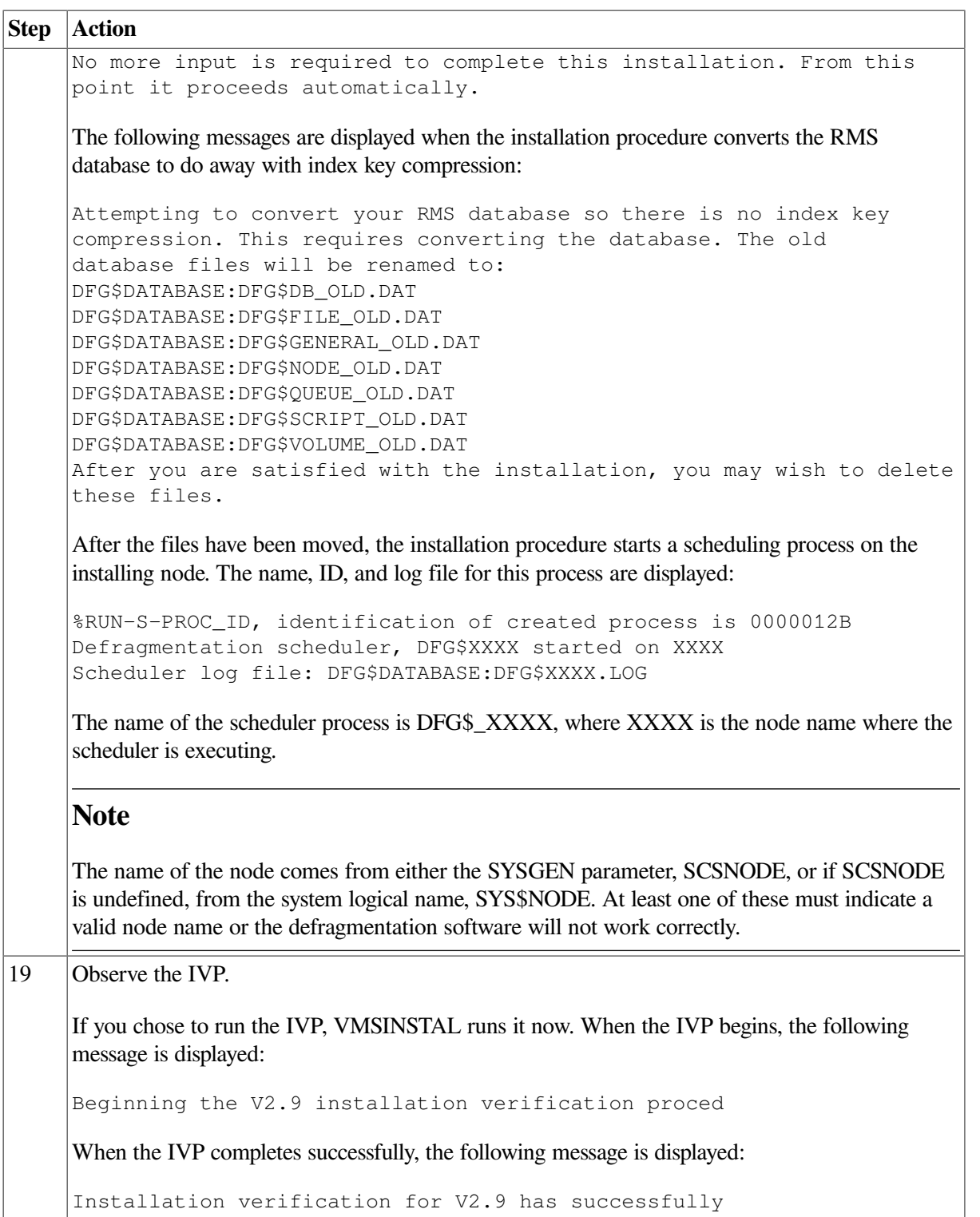

## <span id="page-18-0"></span>**1.3.3. Error Recovery**

If errors occur during the installation or when the IVP is running, VMSINSTAL displays failure messages. If the installation fails, the following message is displayed:

```
%VMSINSTAL-E-INSFAIL, The installation of DFG Version
V2.9
has failed.
```
If the IVP fails, the following messages are displayed:

The DFG Version V2.9 Installation Verification Procedure failed. %VMSINSTAL-E-IVPFAIL, The IVP for DFG Version V2.9 has failed.

Errors can occur during the installation if any of the following conditions exist:

- Incorrect operating system version
- Incorrect prerequisite software version
- Insufficient quotas
- Insufficient system parameter values
- VMS Help library is currently in use
- Product license has not been registered and loaded

For descriptions of the error messages generated by these conditions, see the VMS documentation about system messages, recovery procedures, and VMS software installation. If you are notified that any of these conditions exist, take the appropriate action as described in the message.

## <span id="page-19-0"></span>**1.4. After Installing the Disk File Optimizer**

Perform the following tasks after installing the Disk File Optimizer:

- Run the IVP separately to verify the installation
- Edit the system startup and shutdown files
- Make the Disk File Optimizer software usable on a VMScluster system
- Resolve database errors
- Delete old copies of the database files
- Verify account requirements
- <span id="page-19-1"></span>Report any problems

### **1.4.1. Running the IVP Separately**

You usually run the Installation Verification Procedure (IVP) during the installation by responding YES to the question:

\* Do you want to run the IVP after the installation [YES]?

If you did not run the IVP during the installation, or if you want to run the IVP separately to confirm the integrity of installed files, execute the IVP by entering this command:

```
$ @SYS$TEST:DFG$IVP.COM
```
#### Requirements:

The Disk File Optimizer software must be running on the system where the IVP is executed.

## <span id="page-20-0"></span>**1.4.2. Editing the System wide Command Files**

#### System startup:

You must edit the system startup procedure to ensure automatic startup of the Disk File Optimizer software each time the system boots. Add the following line to

```
SYS$MANAGER:SYSTARTUP.COM:
$ @SYS$MANAGER:DFG$STARTUP.COM
```
#### System shutdown:

You can modify the system shutdown file to provide for an orderly shutdown of the Disk File Optimizer. To do this, add the following line to SYS\$MANAGER:SYSHUTDWN.COM:

```
$ @SYS$MANAGER:DFG$SHUTDOWN.COM
```
## <span id="page-20-1"></span>**1.4.3. Making the Disk File Optimizer Work on a VMScluster System**

To make the Disk File Optimizer available on all nodes of the cluster, you should ensure that all nodes have the latest version of DCLTABLES.EXE installed. You can do this by using SYSMAN or by logging in to each node in the cluster and entering the following command:

<span id="page-20-2"></span>\$ INSTALL REPLACE SYS\$COMMON:[SYSLIB]DCLTABLES.EXE

## **1.4.4. Deleting Old Copies of the RMS Database Files**

If you upgraded the Defrag PLUS variant of Disk File Optimizer, there are seven old files on your disk:

- DFG\$DATABASE:DFG\$DB\_OLD.DAT
- DFG\$DATABASE:DFG\$FILE\_OLD.DAT
- DFG\$DATABASE:DFG\$GENERAL\_OLD.DAT
- DFG\$DATABASE:DFG\$NODE\_OLD.DAT
- DFG\$DATABASE:DFG\$QUEUE\_OLD.DAT
- DFG\$DATABASE:DFG\$SCRIPT\_OLD.DAT
- DFG\$DATABASE:DFG\$VOLUME\_OLD.DAT

You can delete these files.

### <span id="page-20-3"></span>**1.4.5. Loading The New Database After Upgrading from Disk File Optimizer V1.0**

If you are upgrading from Disk File Optimizer V1.0 and have saved the data in your database, you must restore it. If you saved your database data as described in [Section](#page-7-0) 1.2.1, you can load it into your new RMS database using the following command:

\$ @LOAD\_DB

## <span id="page-21-0"></span>**1.4.6. Verifying Account Requirements**

The following privileges are required to run the Disk File Optimizer software:

- BYPASS
- CMKRNL
- **DETACH**
- **NETMBX**
- SHARE
- SYSGBL
- **SYSLCK**
- SYSPRV
- **TMPMBX**
- WORLD

### <span id="page-21-1"></span>**1.4.7. Reporting Problems**

tbs

# <span id="page-22-0"></span>**Appendix A. Disk File Optimizer Logicals and Files**

## <span id="page-22-1"></span>**A.1. Files Added to System by the Disk File Optimizer**

The following files are permanently added to the system when you install the Defrag PLUS variant. Files marked with an asterisk (\*) are not added if you install the Defrag variant:

- DFG\$DATABASE (directory, typically SYS\$COMMON:[000000]DFG\$DATABASE.DIR) \*
- DFG\$DATABASE:DFG\$DB.DAT \*
- DFG\$DATABASE:DFG\$FILE.DAT \*
- DFG\$DATABASE:DFG\$GENERAL.DAT \*
- DFG\$DATABASE:DFG\$MAIL.DIS \*
- DFG\$DATABASE:DFG\$NODE.DAT \*
- DFG\$DATABASE:DFG\$QUEUE.DAT \*
- DFG\$DATABASE:DFG\$SCRIPT.DAT \*
- DFG\$DATABASE:DFG\$VOLUME.DAT \*
- SYS\$COMMON:[SYS\$STARTUP]DFG\$STARTUP.COM
- SYS\$COMMON:[SYS\$STARTUP]DFG\$START\_SCHEDULER.COM \*
- SYS\$COMMON:[SYSEXE]DFG\$CREATE\_DATABASE.EXE \*
- SYS\$COMMON:[SYSEXE]DFG\$DCL.EXE
- SYS\$COMMON:[SYSEXE]DFG\$ENGINE\_MAIN.EXE
- SYS\$COMMON:[SYSEXE]DFG\$INIT\_DATABASE.EXE \*
- SYS\$COMMON:[SYSEXE]DFG\$SCHEDULER.EXE \*
- SYS\$COMMON:[SYSEXE]DFG\$STOP\_SCHEDULER.EXE \*
- SYS\$COMMON:[SYSEXE]DFG\$REFORMAT\_DB\_RMS.EXE \*
- SYS\$COMMON:[SYSEXE]DFG\$REFORMAT\_DB.EXE \*
- SYS\$COMMON:[SYSHLP]DEFRAGMENT.HLB
- SYS\$COMMON:[SYSHLP]DFGxxx.RELEASE\_NOTES
- SYS\$COMMON:[SYSHLP]DFGxxx\_OPR\_GUIDE
- SYS\$COMMON:[SYSHLP]DFGxxx\_INSTALL\_GUIDE
- SYS\$COMMON:[SYSHLP]DFGxxx\_SPD
- SYS\$COMMON:[SYSHLP]DFGxxx\_COVER\_LETTER
- SYS\$COMMON: [SYSLIB]DFG\$DEFRAGMENTSHR.EXE \*
- SYS\$COMMON:[SYSLIB]DFG\$RMSSHR.EXE \*
- SYS\$COMMON:[SYSLIB]DFG\$UTILITYSHR.EXE
- SYS\$COMMON:[SYSMGR]DFG\$DEINSTAL.COM
- SYS\$COMMON:[SYSMGR]DFG\$SHUTDOWN.COM
- SYS\$COMMON:[SYSMGR]DFG\$STOP\_SCHEDULER.COM \*
- SYS\$COMMON:[SYSMSG]DFG\$MESSAGE.EXE
- SYS\$COMMON:[SYSTEST]DFG\$IVP.COM

If you install the GUI interface, the following additional files are created:

- SYS\$COMMON: [DECW\$DEFAULTS.USER]DFG\$DW.DAT
- SYS\$COMMON:[DECW\$DEFAULTS.USER]DFG\$DW.UID
- SYS\$COMMON:[SYSEXE]DFG\$DW.EXE
- SYS\$COMMON:[SYSHLP]DFG\$DW.HLB

If you install the callable interface, the following additional files are created:

- SYS\$COMMON:[SYSLIB]DFG\$DEF.FOR
- SYS\$COMMON:[SYSLIB]DFG\$DEF.H
- SYS\$COMMON:[SYSLIB]DFG\$DEF.MAR
- SYS\$COMMON:[SYSLIB]DFG\$DEF.PAS

## <span id="page-23-0"></span>**A.2. Logical Names**

Logical names for the Disk File Optimizer begin with the prefix DFG\$. [Table](#page-23-1) A.1 describes each logical name.

<span id="page-23-1"></span>**Table A.1. Logical Names**

| <b>Logical Name</b>  | <b>Installation</b><br><b>Variant</b> | <b>Purpose</b>                                                                                                    |
|----------------------|---------------------------------------|----------------------------------------------------------------------------------------------------|
| <b>DFG\$DATABASE</b> | Defrag PLUS                           | Equates to the device: [dir] specification<br>where the database resides. Also located<br>in this directory are the scheduler log<br>files, which have a name of DFG\$<br>xxxx.LOG, where xxxx is the name<br>of the node on which the scheduler is<br>running. |
| <b>DFG\$DISK</b>     | All                                   | Provided to the EPILOGUE and<br><b>PROLOGUE</b> command files. It<br>translates to the name of the disk on<br>which DFO currently operates.                                                                                                    |

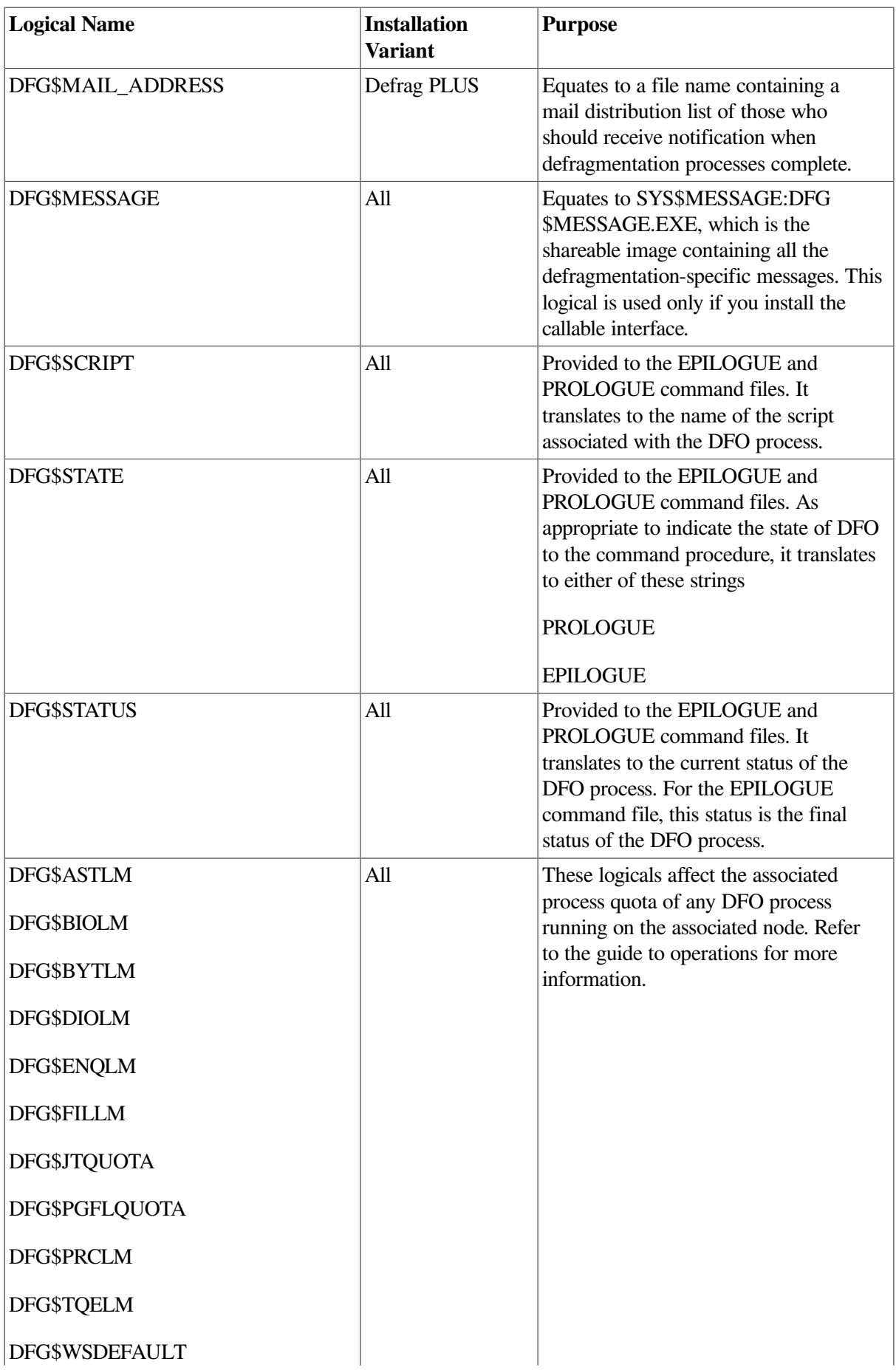

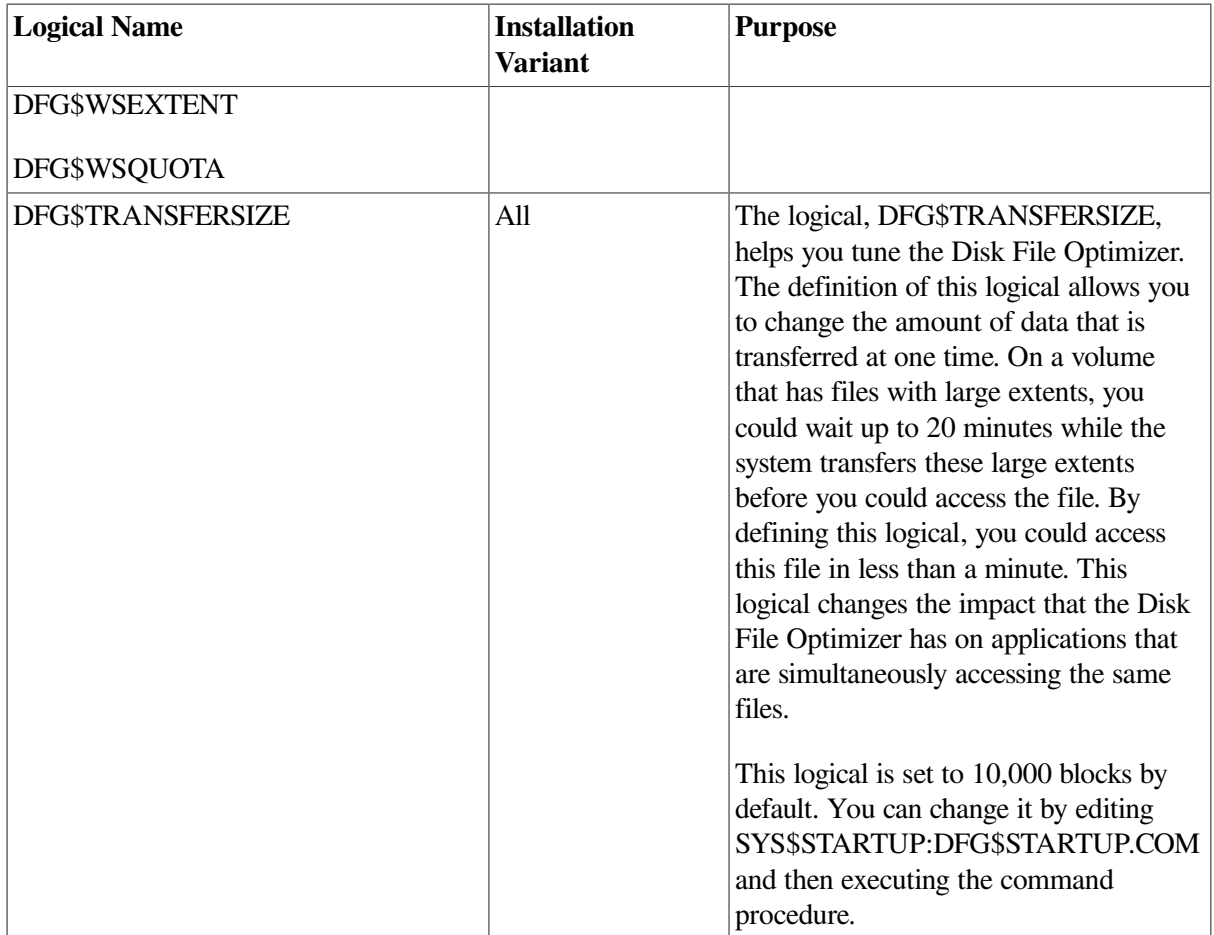

# <span id="page-26-0"></span>**Appendix B. Example Disk File Optimizer Installation**

## <span id="page-26-1"></span>**B.1. Example Installation**

This appendix contains an example installations for the Disk File Optimizer software. [Example](#page-26-2) B.1 shows an example installation log for installing Defrag PLUS. As you look through this example, note the following things:

- The first line in the example shows the command used to generate the installation.
- If you do not have existing Defrag PLUS database files on the volume, the following lines do not appear:

```
The following scheduling/parameter database already exists:
DISK$USER1:[DFG$DATABASE]DFG$DB.DAT;
DISK$USER1:[DFG$DATABASE]DFG$FILE.DAT;
DISK$USER1:[DFG$DATABASE]DFG$GENERAL.DAT;
DISK$USER1:[DFG$DATABASE]DFG$NODE.DAT;
DISK$USER1:[DFG$DATABASE]DFG$QUEUE.DAT;
DISK$USER1:[DFG$DATABASE]DFG$SCRIPT.DAT;
DISK$USER1:[DFG$DATABASE]DFG$VOLUME.DAT;
* Do you wish to use it [YES]?
Attempting to convert your RMS database so there is no index key
  compression.
 This requires converting the database. The old database files will be
 renamed to:
DFG$DATABASE:DFG$DB_OLD.DAT
DFG$DATABASE:DFG$FILE_OLD.DAT
DFG$DATABASE:DFG$GENERAL_OLD.DAT
DFG$DATABASE:DFG$NODE_OLD.DAT
DFG$DATABASE:DFG$QUEUE_OLD.DAT
DFG$DATABASE:DFG$SCRIPT_OLD.DAT
DFG$DATABASE:DFG$VOLUME_OLD.DAT
After you are satisfied with the installation, you may wish to delete
  these files.
```
• During the IVP, this installation runs the DEFRAGMENT SHOW {volume\_ name} command for the volume on which it is installing. The information shown indicates how badly the volume is fragmented.

#### <span id="page-26-2"></span>**Example B.1. Example Installation for Defrag PLUS**

```
xxx -> @sys$update:vmsinstal DFG V2.9 DISK$KIT:[DFO]
OpenVMS AXP Software Product Installation Procedure V7.3-2
It is 05-JAN-2005 at 14:55.
Enter a question mark (?) at any time for help.
%VMSINSTAL-W-NOTSYSTEM, You are not logged in to the SYSTEM account.
%VMSINSTAL-W-ACTIVE, The following processes are still active:
DECW$SERVER_0
DECW$MWM
DECW$TE_0068
_FTA5:
* Do you want to continue anyway [NO]? y
```
\* Are you satisfied with the backup of your system disk [YES]? y The following products will be processed: DFG V2.9 Beginning installation of DFG V2.9 at 14:55 %VMSINSTAL-I-RESTORE, Restoring product save set A ... %VMSINSTAL-I-RELMOVED, Product's release notes have been moved to SYS\$HELP. \* Do you want to purge files replaced by this installation [YES]? Product: DFG Producer: DEC Version: V2.9 Release Date: 05-JAN-2005 \* Does this product have an authorization key registered and loaded? y This kit contains an Installation Verification Procedure (IVP) to verify the correct installation of the Defragmentation software. It can be run prior to the conclusion of this procedure by answering "YES" to the IVP prompt or it can be invoked after the installation as follows: @SYS\$TEST:DFG\$IVP.COM \* Do you want to run the IVP after the installation [YES]? You must run the @SYS\$SYSTEM:SETFILENOMOVE.COM command procedure against ALL system disks in your cluster. You must do this before running the defragmentation software on a system disk. Failure to run this command procedure and to later run the defragmentation software on the system disk could result in corruption of the system disk. \* Has SETFILENOMOVE.COM been executed against all system disks? y \* Do you want to install Defrag or Defrag PLUS [PLUS]: \* Do you want to install the Graphical User Interface [YES]? \* Do you wish to install the callable interface [NO]? %DFGT1-I-LOGDEFINED, The logical name DFG\$DATABASE was defined You have selected the following as a location for the defragmentation scheduling and parameter database: DISK\$USER1:[DFG\$DATABASE] \* Is this device and directory correct [YES]? The following scheduling/parameter database already exists: DISK\$USER1:[DFG\$DATABASE]DFG\$DB.DAT; DISK\$USER1:[DFG\$DATABASE]DFG\$FILE.DAT; DISK\$USER1:[DFG\$DATABASE]DFG\$GENERAL.DAT; DISK\$USER1:[DFG\$DATABASE]DFG\$NODE.DAT; DISK\$USER1:[DFG\$DATABASE]DFG\$QUEUE.DAT; DISK\$USER1:[DFG\$DATABASE]DFG\$SCRIPT.DAT; DISK\$USER1:[DFG\$DATABASE]DFG\$VOLUME.DAT; \* Do you wish to use it [YES]? %DFGT1-I-LOGDEFINED, The logical name DFG\$MAIL\_ADDRESS was defined The DFG\$MAIL\_ADDRESS logical is defined as follows: DISK\$USER1:[DFG\$DATABASE]DFG\$MAIL.DIS; \* Do you wish to use this file [YES]? The mail distribution file for notification messages is DISK\$USER1:[DFG\$DATABASE]DFG\$MAIL.DIS; \* Is this the correct file specification [YES]? By default, the mail distribution file contains only the username of the installing account. \* Do you want to override the default contents [NO]? +-----------------------------------------------------------------------+ | No more input required. | | | | Please perform the following after the installation completes: | | | 1. Place @SYS\$STARTUP:DFG\$STARTUP in SYS\$MANAGER:SYSTARTUP VMS.COM | | |

```
| 2. Place @SYS$MANAGER:DFG$SHUTDOWN in SYS$MANAGER:SYSHUTDWN.COM |
| |
+-----------------------------------------------------------------------+
%VMSINSTAL-I-RESTORE, Restoring product save set H ...
Attempting to convert your RMS database so there is no index key
compression. This requires converting the database. The old
database files will be renamed to:
DFG$DATABASE:DFG$DB_OLD.DAT
DFG$DATABASE:DFG$FILE_OLD.DAT
DFG$DATABASE:DFG$GENERAL_OLD.DAT
DFG$DATABASE:DFG$NODE_OLD.DAT
DFG$DATABASE:DFG$QUEUE_OLD.DAT
DFG$DATABASE:DFG$SCRIPT_OLD.DAT
DFG$DATABASE:DFG$VOLUME_OLD.DAT
After you are satisfied with the installation, you may wish to delete
these files.
%DFGT1-I-COPYING, Copying database to working directory...
%DFGT1-I-COPYING, Renaming database files...
%VMSINSTAL-I-MOVEFILES, Files will now be moved to their target
 directories...
%RUN-S-PROC_ID, identification of created process is 27E00386
Defragmentation scheduler, DFG$SPIELN started on SPIELN
Scheduler log file: DFG$DATABASE:DFG$SPIELN.LOG
Beginning the V2.9 installation verification procedure
Testing SHOW of database parameters.
Disk File Optimizer for OpenVMS DFG V2.9
Copyright © Hewlett-Packard Development Company, L.P. 2005
CPU limit: 0 I/O limit: 0 process limit: 0 ILDUCE
CPU limit: 0 I/O limit: 0 process limit: 0
Testing SHOW of volume fragmentation.
Disk File Optimizer for OpenVMS DFG V2.9
Copyright © Hewlett-Packard Development Company, L.P. 2005
F r a g m e n t a t i o n R e p o r t
DISK$ALPHA0732DSK 05-JAN-2005 14:57:24.05
The fragmentation index is 12.9
1 - 20.9 is excellent
21 - 40.9 is good
41 - 60.9 is fair
61 - 80.9 is poor
81 - 100 indicates a badly fragmented disk
Approximately 3.3 (out of 80.0 possible) is due to file fragmentation
Approximately 9.6 (out of 20.0 possible) is due to freespace fragmentation
Freespace Summary:
Total free space: 226348 blocks
Percentage free: 11 (rounded)
Total free extents: 48
Maximum free extent: 114276 blocks, LBN: 610892
Minimum free extent: 4 blocks, LBN: 173508
Average free extent: 4715 blocks
Median free extent: 80 blocks
File Fragmentation Summary:
Number of files (with some allocation): 5894
Total file extents on the disk: 6039
Average number of file extents per file: 1.024601
Median number of file extents per file: 1
Most Fragmented File:
[VMS$COMMON.SYSEXE]SYS$QUEUE MANAGER.QMAN$JOURNAL;1 (55 extents)
Installation verification for V2.9 has successfully comp
```
Installation of DFG V2.9 completed at 14:57 Adding history entry in VMI\$ROOT:[SYSUPD]VMSINSTAL.HISTORY Creating installation data file:VMI\$ROOT:[SYSUPD]DFG029. VMSINSTAL procedure done at 14:57